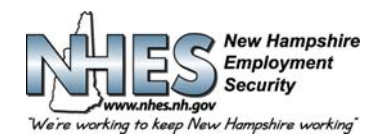

**ولاية نيو هامبشير 45 شارع ساوذ فرويت، نيو هامبشير 03301**

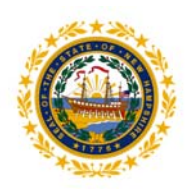

**آيفية تقديم نموذج مطالبة أسبوعية مستمرة لمزايا البطالة**

1. انتقل إلى الصفحة الرئيسية لموقع ضمان العمل في نيو هامبشير على www.nhes.nh.gov\_\_ انقر فوق الزر باللون الكستنائي"تقديم مطالبة بالمزايا" على يسار الصفحة.

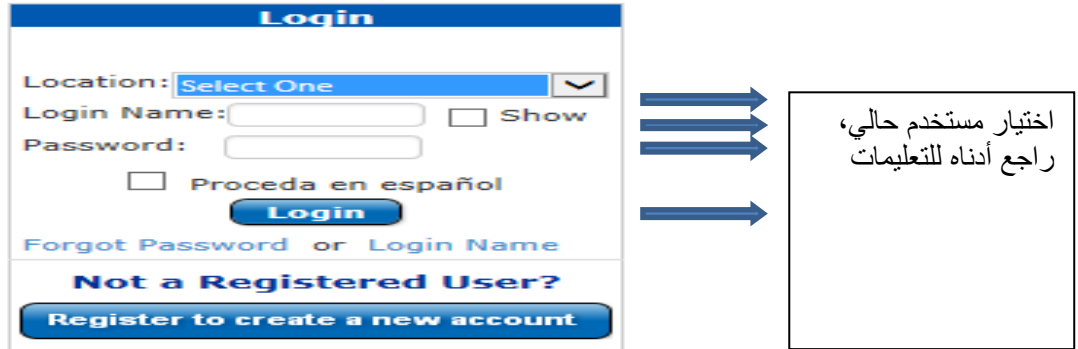

## .2 **المستخدمين الحاليون والعائدون**

**الخطوة :1** وضح الموقع الذي تقدم منه واآتب الاسم وآلمة المرور لتسجيل الدخول ثم انقر فوق تسجيل الدخول. **ملاحظة:** إذا آنت قد قدمت سابقًا مطالبة ولكنك لم تحصل بعد على اسم تسجيل دخول، قم بإدخال رقم الضمان الاجتماعي في حقل اسم تسجيل الدخول. بعد ذلك، سيطلب منك إنشاء اسم جديد واختيار خمسة أسئلة أمنية وإجاباتها. **الخطوة :2** مرحبًا بك في **القائمة الرئيسية**

.3 **قائمة رئيسية مخصصة.** اختر الرابط **التقدم للحصول على مزايا أسبوعية لنهاية الأسبوع.** 

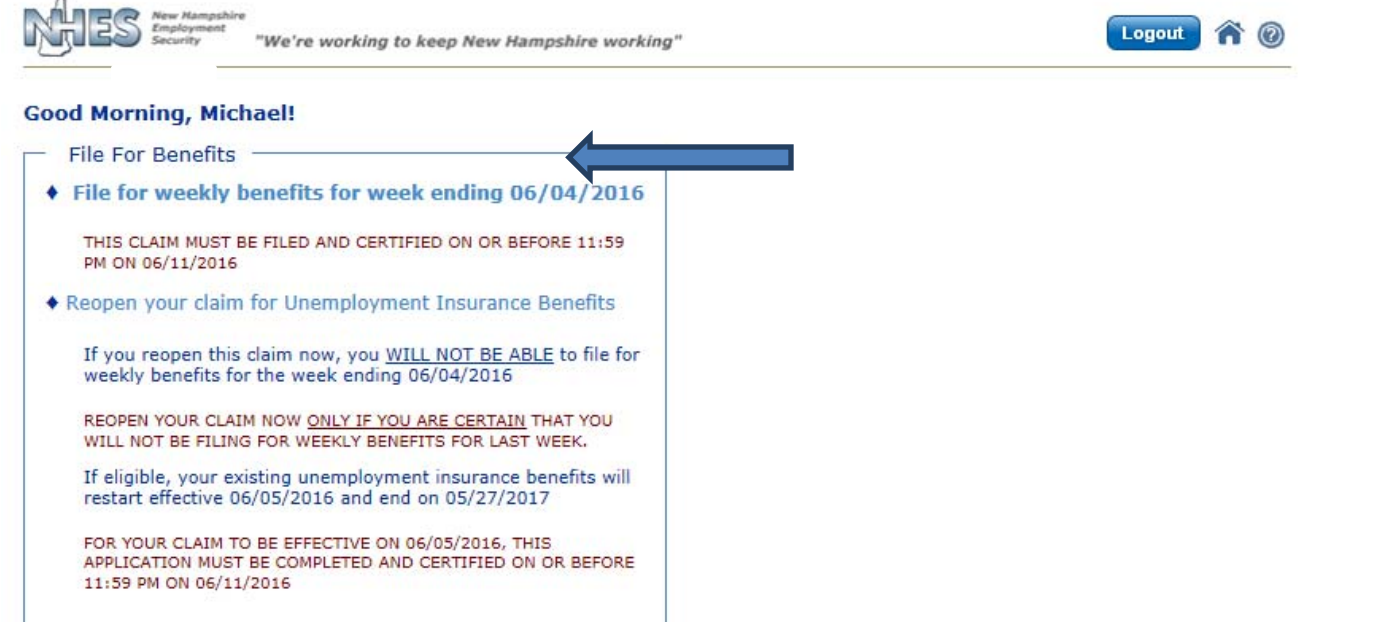

- .4 **آل أسبوع** سيعرض عليك مجموعة من الأسئلة بإجابة نعم/لا المعتمدة على مطالبتك المحددة. واستنادًا إلى إجاباتك على هذه الأسئلة وظروفك الخاصة، قد تطلب منك معلومات إضافية، التي تعرف أيضًا باسم تقصي الحقائق.
- 5. يتم إجراء **تقصي الحقائق** بطرق متعددة. وقد يطلب منك اختيار نوع فرعي أو سبب فرعي بما يترتب عليه أسئلة محددة يتم عرضها. في هذا الصدد، عليك الرد بكامل التفاصيل على الأسئلة المعروضة وبعدها انقر فوق **التالي** عند الانتهاء.

## **How to File a Weekly Continued Claim Form**

NHES 0169 Arabic R 8/16

شرف مكتب ضمان العمل في نيو هامبشير بأنه عضو في شبكة القوى العاملة في أمريكا وأعمال نيو هامبشي هامبشي هامبشير صاحب عمل يمنح فرصًا متساوية ويمتثل لقانون المواطنين الأمريكيين ذوي الإعاقة. آما تتوفر المساعدات والخدمات الإضافية بناءً على طلب الأفراد ذوي الإعاقة.

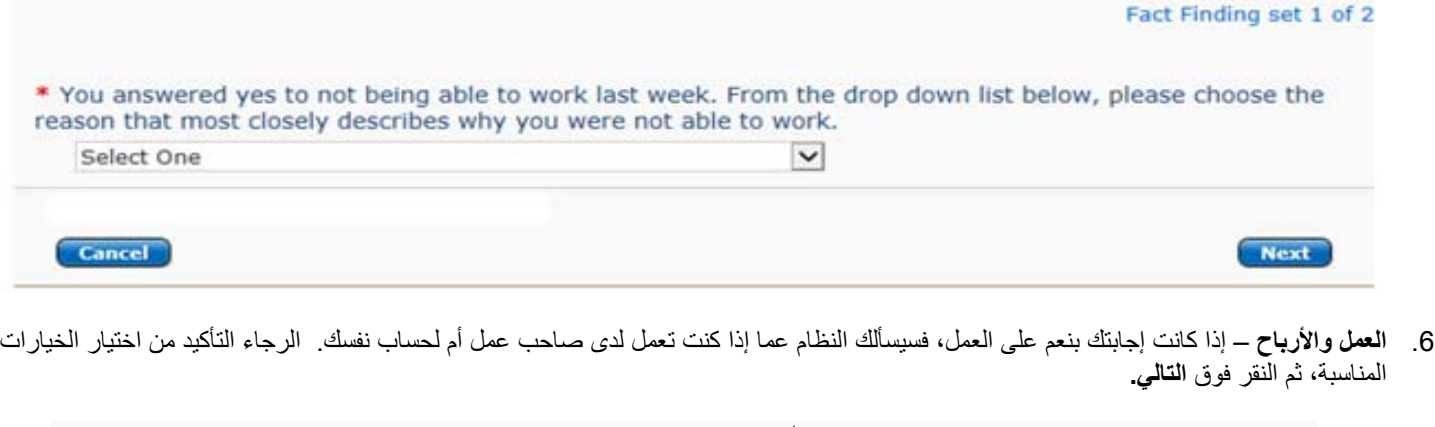

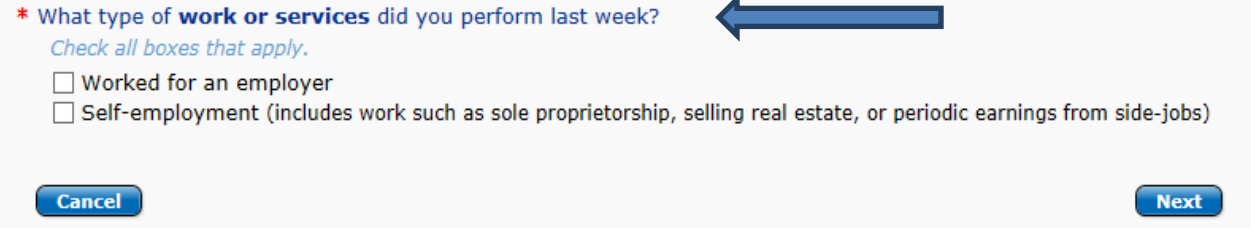

.7 **البحث عن صاحب عمل** – إذا أشرت إلى أنك عملت لدى صاحب عمل، فسيطلب منك البحث عن صاحب العمل المذآور وتقديم تفاصيل حول عنوان موقع الوظيفة. ملاحظة: إذا أدخلت اسم صاحب العمل في المطالبات الأسبوعية السابقة، فسيتم عرضه تلقائيًا للحصول على معلومات الأرباح.

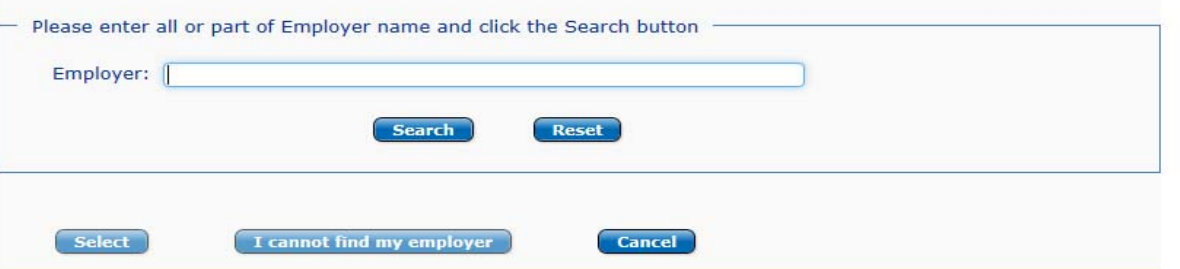

.8 **الإبلاغ عن الأرباح** – ستساعدك حاسبة الراتب في الإبلاغ عن المبلغ المالي الصحيح الذي حققته لكل صاحب عمل منفصل عملت لديه خلال أسبوع المطالبة.

راجع آخر صفحة من هذه التعليمات للحصول على صورة من الشاشة وتفاصيل إضافية حول الإبلاغ عن الأرباح.

- 9. **البحث عن العمل** قد تقدم لك معلومات حول جهودك في البحث عن عمل. وتوجد 4 خيارات تختار من بينها وكل منها سيتضمن أسئلة عن معلومات محددة.
- 10. ا**لمراجعة والتصديق**. هذه فرصنك لمراجعة المعلومات التي قدمتها للتأكد من صحتها. ك*ما أنها فرصتك الوحيدة لتغيير المعلومات قبل الانتهاء من <i>المط***البة .** استخدم علامة زائد لتوسعة الأقسام ومراجعة الإجابات. وعند رغبتك في تغيير أي معلومات، انقر فوق **تحرير هذا القسم** في القسم الذي ترغب في تغييره. ستعود إلى الصفحة المناسبة للتحرير. انقر فوق **التالي** للعودة إلى صفحة المراجعة والتصديق.

كذلك، عند انتهاء المراجعة، ضع علامة على الخانة للتصديق على أنك راجعت المعلومات معلومات دقيقة ومكتملة. بعد ذلك، اختر ما إذا كنت أكملت المطالبة بنفسك أو قام شخص آخر أو مترجم بإآمالها عنك. انقر فوق زر **التصديق على المطالبة** عند الانتهاء.

11. ا**لتأكيد**. سيتم قبول مطالبتك وتقديم رقم تأكيد. ويوصى بطباعة هذه الصفحة. وللقيام بهذا، يمكنك النقر فوق زر **طباعة التأكيد**. وإذا لم تتمكن من الطباعة، فرجاء تدوين رقم التأآيد. سيعيدك النقر فوق زر **العودة إلى القائمة الرئيسية** إلى قائمتك الرئيسية المخصصة.

وإذا واجهت أي مشاكل، فيرجى الذهاب إلى المكتب المحلي للعمل التابع لإدارة ضمان العمل في نيو هامبشير للحصول على المساعدة. كذلك، إذا لم تكن مقيمًا في نيو هامبشير، فرجاء الاتصال بالرقم 2252-266-800-1 واتباع التعليمات للأسئلة حول مطالبتك.

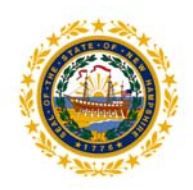

## **ولاية نيو هامبشير 45 شارع ساوذ فرويت، نيو هامبشير 03301**

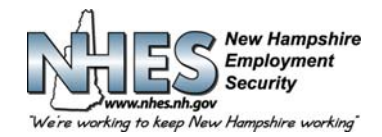

## **الإبلاغ عن الأرباح - شاشة حساب الراتب**

ستختار في هذه الشاشة كيفية السداد لك، بالساعة، راتب، عمولات، لكل صاحب عمل و/أو التوظيف الذاتي<sub>.</sub>

ستتوفر لك الحقول المناسبة لإدخال الطرق المختلفة للسداد حسب الخيارات التي تختارها.

وستضيف الحاسبة إجمالي الساعات والمبالغ المدخلة وتعرض أسفل الشاشة.

إذا لم تعرف عدد الساعات التي عملتها أو مقدار الأرباح، فلديك فرصة النقر فوق خانة **لا** وتقديم المعلومات في وقت لاحق. **برجاء ملاحظة عدم الإعفاء من أي مدفوعات حتى إدخال الساعات والأرباح لكل صاحب عمل.** 

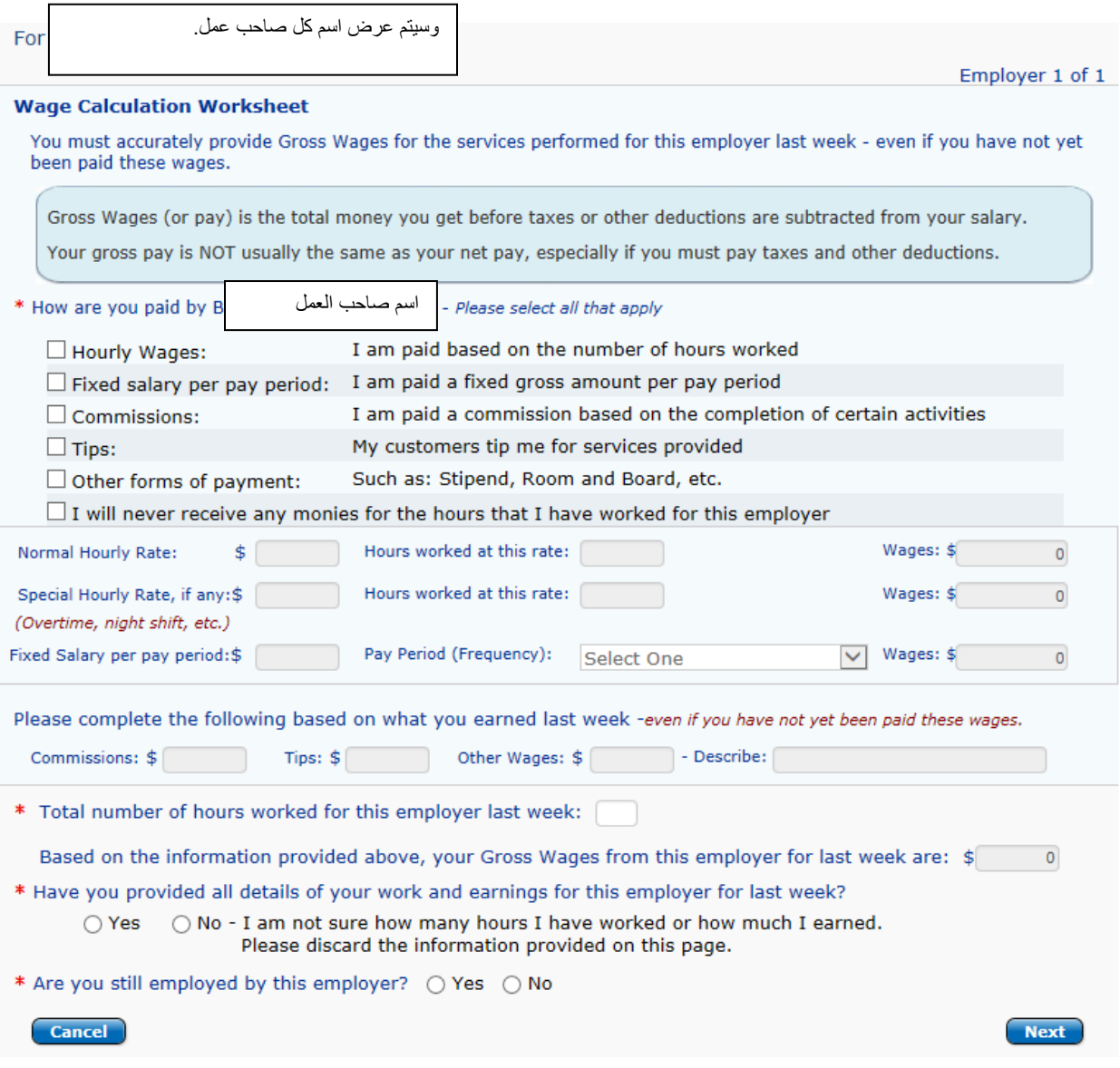

شرف مكتب ضمان العمل في نيو هامبشير بأنه عضو في شبكة القوى العاملة في أمريكا وأعمال نيو هامبش العمل في نيو هامبشير صاحب عمل يمنح فرصًا متساوية ويمتثل لقانون المواطنين الأمريكيين ذوي الإعاقة. آما تتوفر المساعدات والخدمات الإضافية بناءً على طلب الأفراد ذوي الإعاقة.